# **ARRO GET MORE TRIPS. DAILY!**

Welcome to Arro! We're here to help you win back your business. Arro sends e-hail requests from passengers' phones straight to your driver screen. Arro is free to use, no installation required. If you see "e-hail enabled" on your driver screen you're ready to accept Arro trips! The more e-hails you accept, the more you will get!

**Free to Use Uses Current In-Vehicle Equipment Easy to Use**

## **Frequently Asked Questions (FAQ)**

*What do I need to do to receive trip offers from Arro?* **You don't need to do anything. You will get trips using your current in-vehicle equipment.**

*Will I have to drive far when I accept an e-hail?* **No! Arro will only send you trips if you are nearby. Usually you will only be a short distance away.**

*How will I be paid for trips done with Arro?* **You will be paid the same way you currently get paid for credit card trips. Payment is automatic at the end of the trip.**

*What if I need to get in contact with the passenger?* **If you need to get in contact with a passenger you can use the call out function. You will be given a conference bridge number to dial which will connect you directly to your passenger.**

> *What happens if the passenger does not show up?* **Wait at least 5 minutes and then press the "no show" button**

> > *Do I need a signed receipt for Arro trips?* **No, you do not need a signed receipt.**

*What happens if the passenger cancels or the card on file is invalid?* **You will receive a message on the MDT telling you that the passenger must pay cash or credit at the end of the trip.**

> *To register with Arro please go to www.goarro.com/drivers Questions, concerns, comments? Contact us at DriverSupport@GoArro.com*

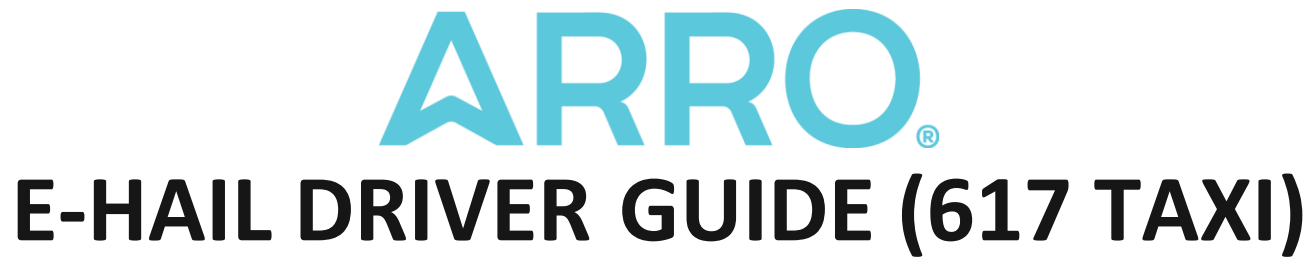

A passenger uses Arro on their phone to e-hail a taxi. E-hails will only be sent to you if you are close and available.

#### **1) PRESS 'ACCEPT' (F2) IF YOU WANT THE E-HAIL**

If you're the first to accept, you'll see the passenger's:

- Name
- Pickup Location

The passenger will be told you're on your way to pick them up.

#### **2) PRESS 'ARRIVED' (F2) WHEN YOU'RE AT THE PICKUP LOCATION**

If you need to contact the passenger, use the 'CALL OUT' feature (F4).

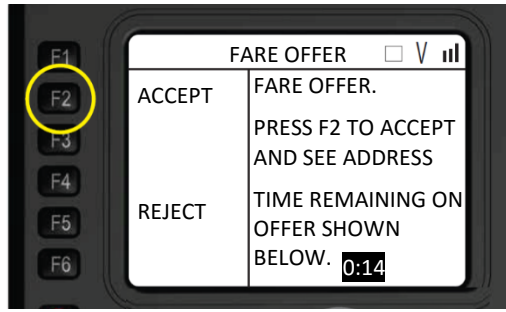

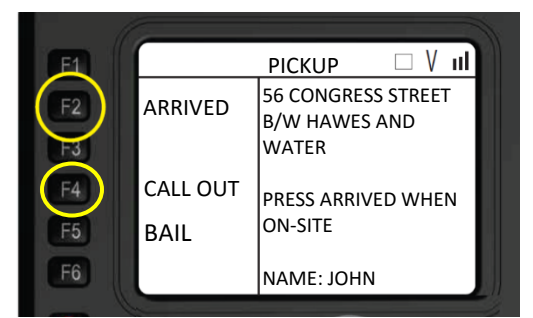

#### **3) ASK THE PERSON "WHAT'S YOUR NAME?"**

Make sure you are picking up the correct passenger.

### **4) WHEN THE PASSENGER IS IN YOUR CAR, PRESS 'ON BOARD' (F2)**

Only press 'NO SHOW' (F5) after 5 minutes if the passenger is not at the location.

#### **5) START THE METER AND GO!**

When the trip is over, the fare is processed automatically via credit card.

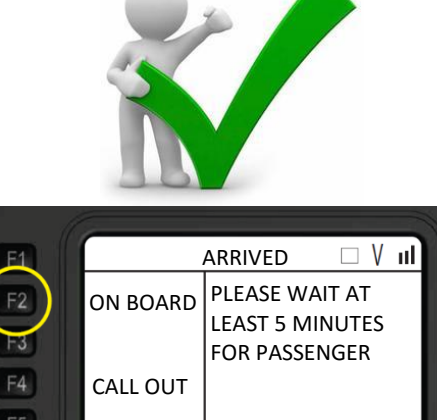

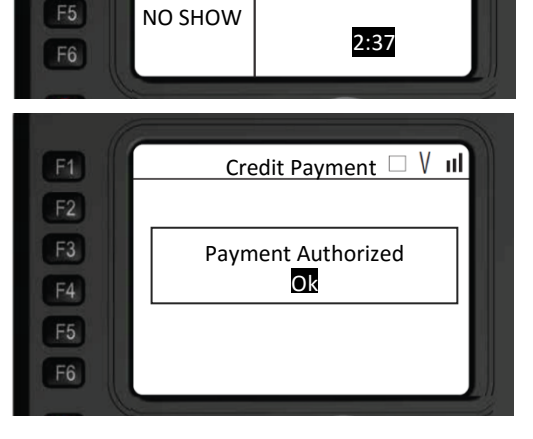

*To register with Arro please go to www.goarro.com/drivers Questions, concerns, comments? Contact us at DriverSupport@GoArro.com*

 $\overline{a}$